# MANUAL DE INSTALAÇÃO<br>E TERMOS DE GARANTIA

UM PRODUIO, INFINITAS POSSIBILIDADES.

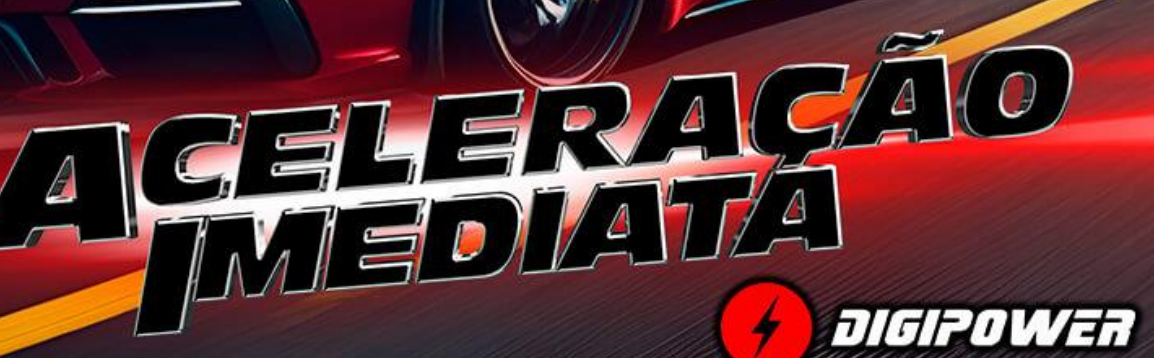

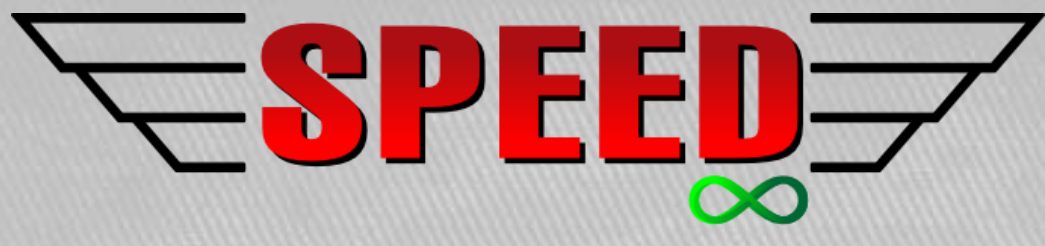

UM PRODUTO, INFINITAS POSSIBILIDADES.

**Este produto tem como objetivo melhorar a performance do veículo, proporcionando mais segurança nas ultrapassagens e retomadas mais ágeis, antecipando a curva de torque e aceleração.**

**O Speed Infinity possui:**

- **- 3 anos de garantia.**
- **- Suporte técnico vitalício.**

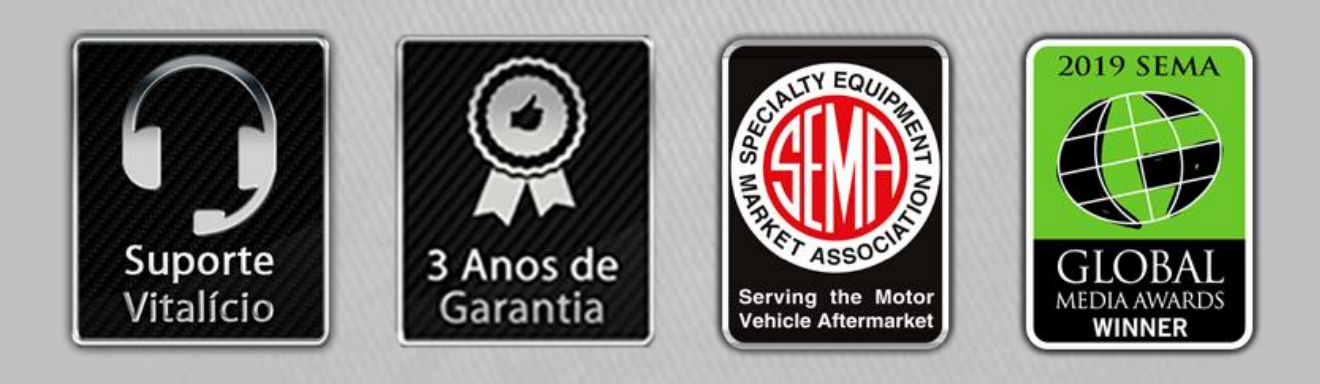

### INDICE:

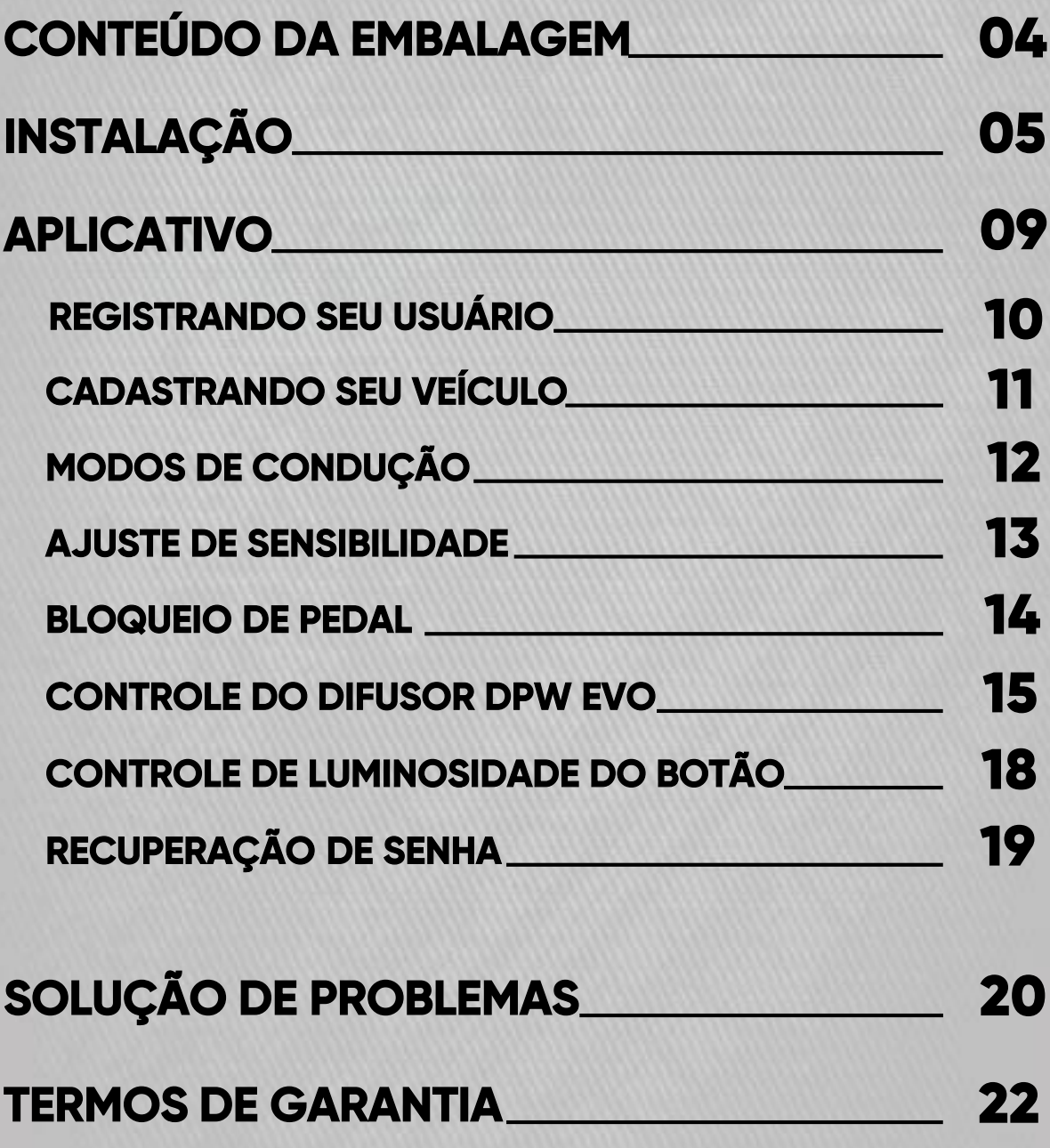

3

F.

### CONTEÚDO DA EMBALAGEM: **MÓDULO SPEED INFINITY CERTIFICADO DE GARANTIA**

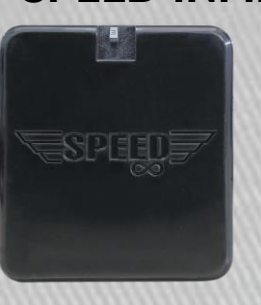

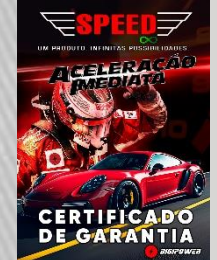

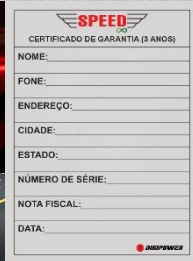

#### **CHICOTE COMPLETO COM BOTÃO**

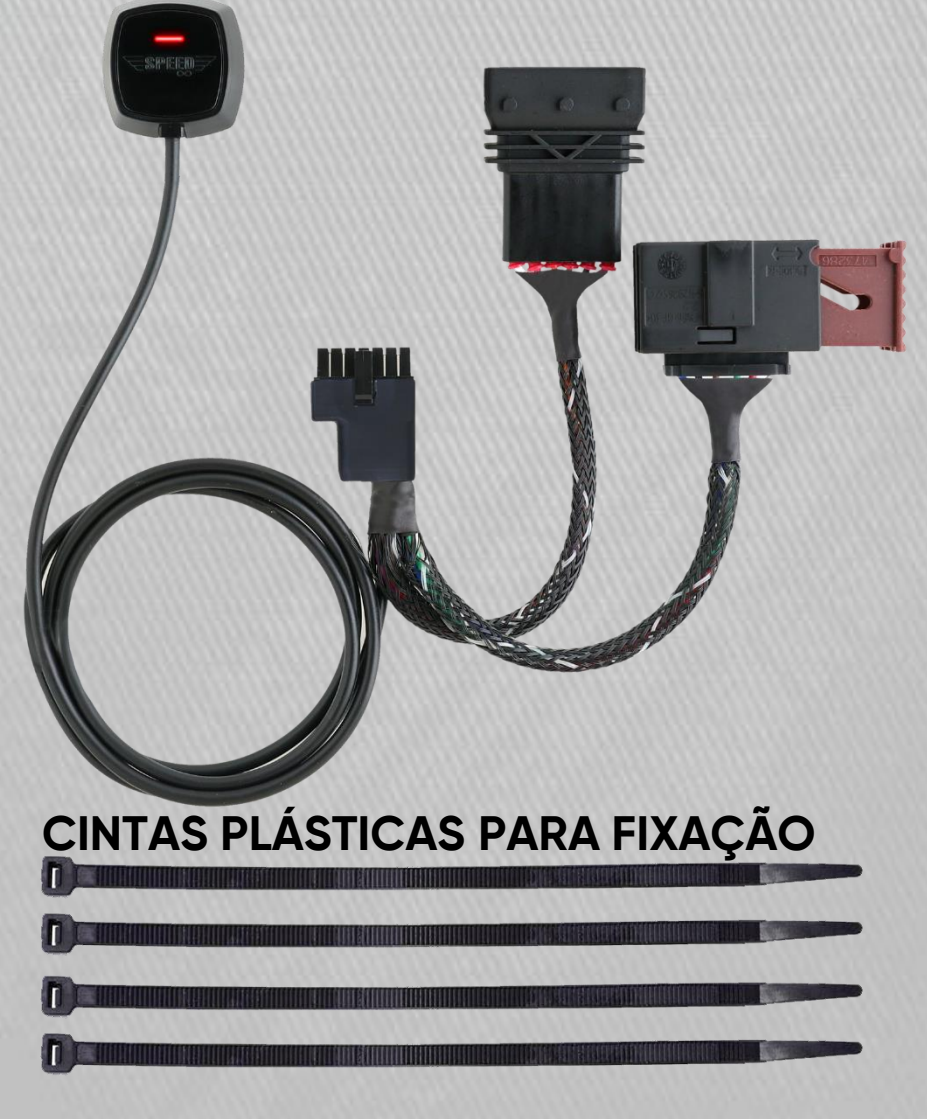

# INSTALAÇÃO:

1 **– O sistema eletrônico do veículo deve estar em perfeito estado de conservação e funcionamento.**

2 **– Retire a chave da ignição e mantenha ela fora do veículo para iniciar o processo de instalação. Verifique se as luzes internas estão desligadas.**

3 **– Aguarde 15 minutos com a porta do motorista aberta.**

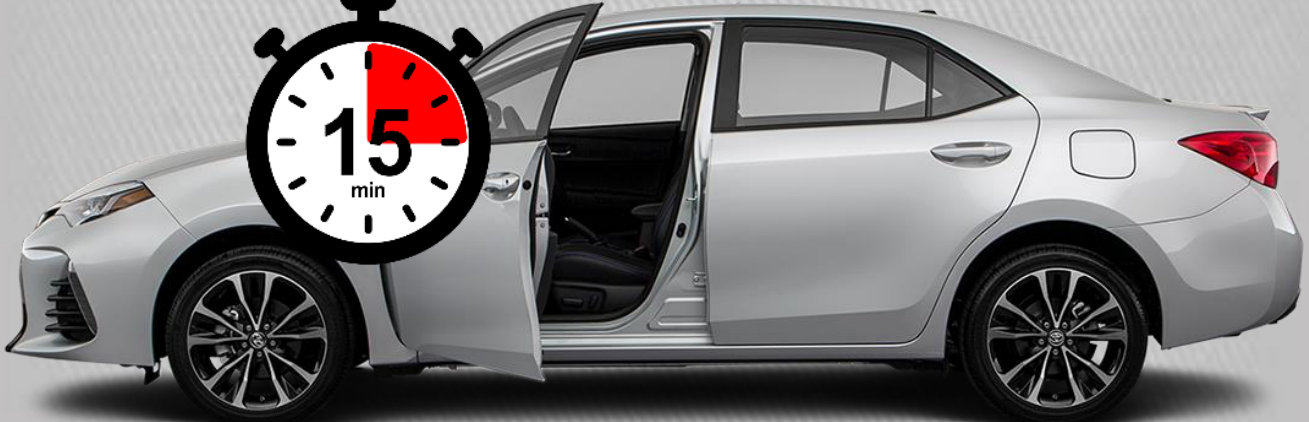

4 **– Retire o conector do pedal do acelerador do veículo.**

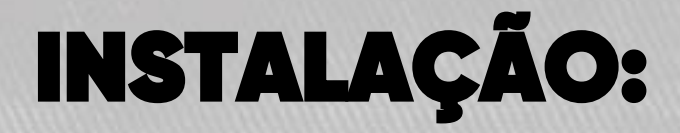

5 **– Instale o módulo SPEED INFINITY no chicote que vem junto com o produto.**

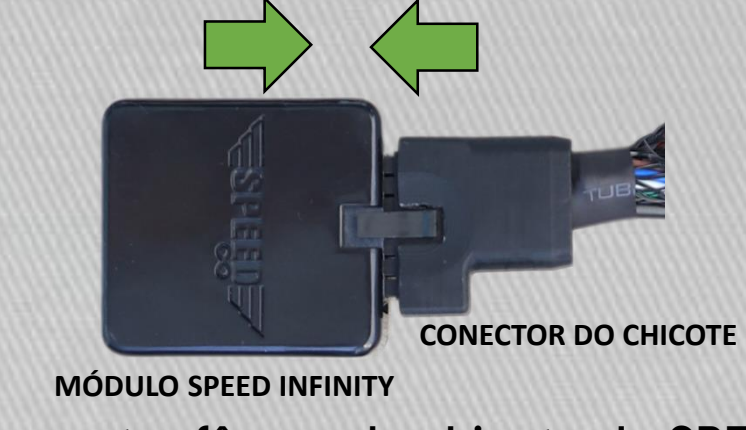

6 **– Fixe o conector fêmea do chicote do SPEED INFINITY no pedal do acelerador do veículo.**

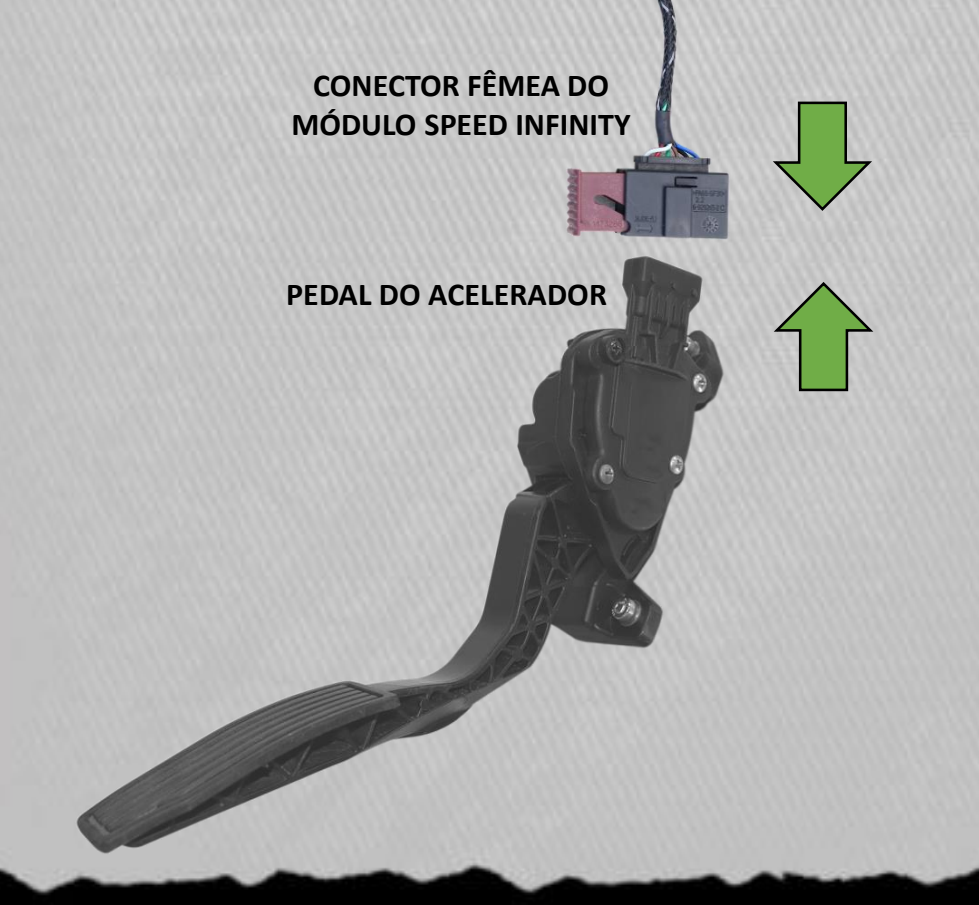

### INSTALAÇÃO:

7 **– Fixe o conector macho do chicote do SPEED INFINITY no conector fêmea do chicote do veículo.**

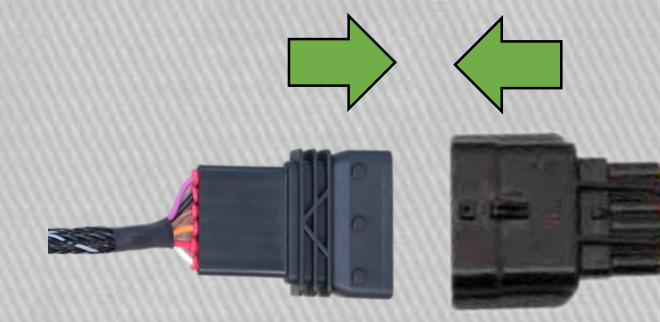

**CONECTOR MACHO DO MÓDULO SPEED INFINITY** **CONECTOR FÊMEA DO CHICOTE DO VEÍCULO**

8 **– Limpe o local onde será instalado o botão de seleção do SPEED INFINITY.**

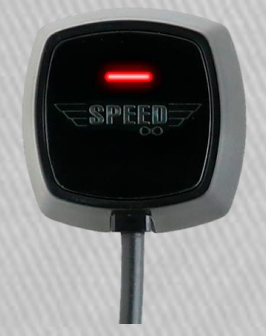

**BOTÃO DE SELEÇÃO DO MÓDULO SPEED INFINITY**

7

9 **– Fixe o chicote do SPEED INFINITY com a cinta plástica para que não enrosque ou fique balançando, o que pode ocasionar mau funcionamento.**

## INSTALAÇÃO:

10 **– Ligue a ignição do veículo e pressione o botão de seleção do SPEED INFINITY. O led do botão deve mudar de cor conforme o modo de condução selecionado (Verde, Vermelho, Amarelo, Azul, Turquesa, Branco).**

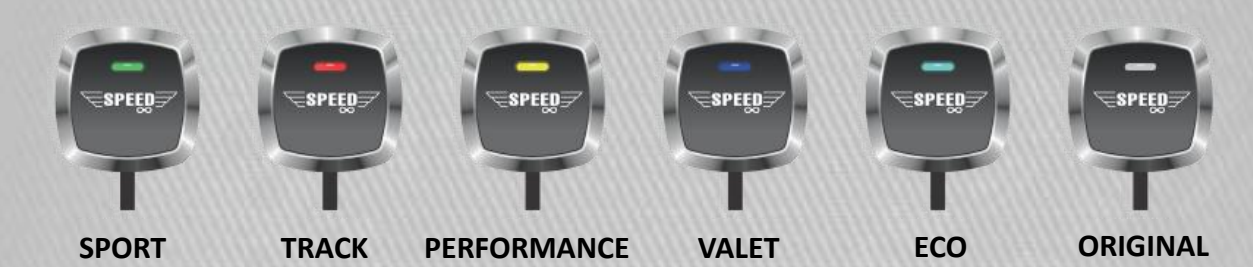

11 **– Pode haver interferência no funcionamento do produto caso o veículo possua equipamento de rádio frequência e acessórios de grande consumo de corrente elétrica, a exemplo de bateria externa, módulo de som automotivo, farol de xênon e etc.**

Lembrando que caso necessário, contamos com uma equipe de suporte técnico sempre pronta para lhe atender.

**A nova versão do SPEED INFINITY conta com um aplicativo que tráz inúmeras vantagens e novidades, tais como:**

**\* Ajuste de sensibilidade que possibilita ao usuário mais de 100 configurações de condução;**

**\* Função de bloqueio de pedal que oferece maior segurança ao usuário.**

**\* Recebimento de alertas.**

**\* Função Eco que equilibra performance e economia de combustível, reduzindo as emissões de poluentes.**

**\* Controle do Difusor DPW EVO. Uma vez que o difusor DPW EVO for ligado pelo APP Speed, ele passa a obedecer o APP independente do controle remoto bluetooth (O controle remoto continua funcionando mas o difusor prioriza o aplicativo).**

**É necessário cadastrar-se previamente no aplicativo para ter acesso às funções.**

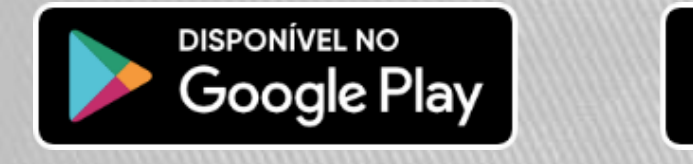

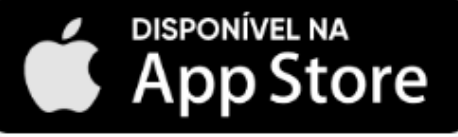

#### **FAÇA O DOWNLOAD NA LOJA DO SEU DISPOSITIVO.**

#### **REGISTRANDO SEU USUÁRIO:**

**Após realizar o download do aplicativo você deve registrar o usuário. Utilize um e-mail válido para o registro, isso é importante caso precise recuperar a sua senha futuramente.**

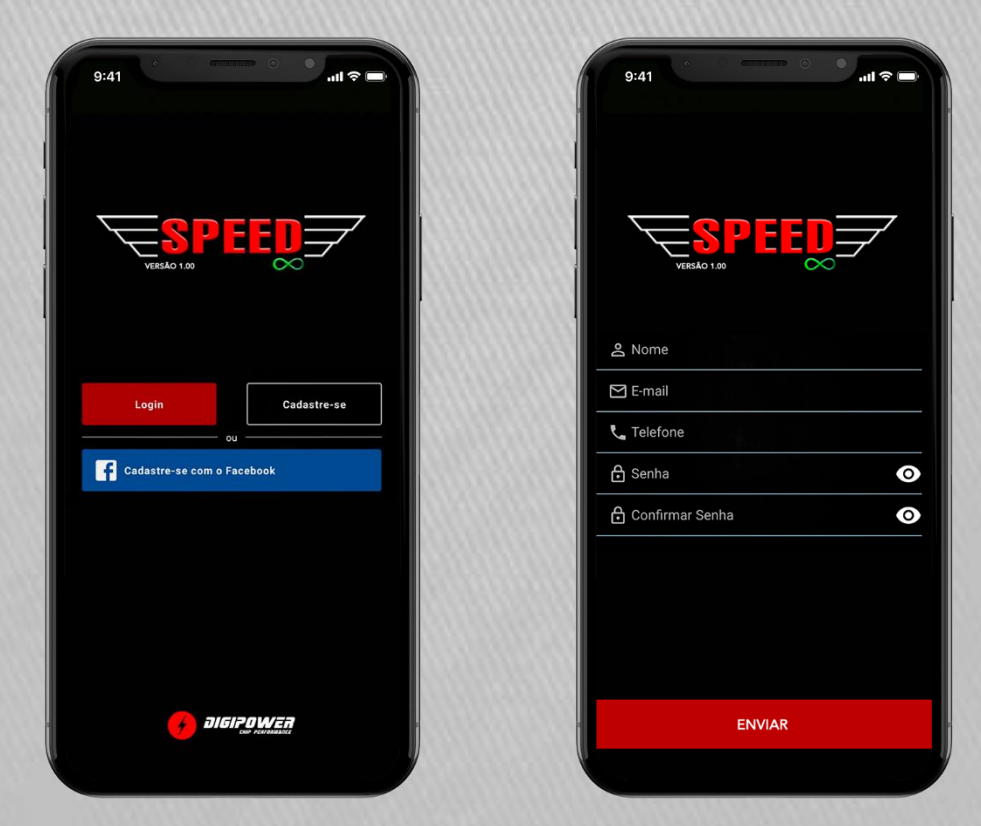

#### **CADASTRE SEU VEÍCULO:**

**Após registrar sua conta é necessário cadastrar seu veículo. \*Atenção na hora de registrar o veículo\* Insira as informações corretas para o perfeito funcionamento do produto.**

**Selecione o Ano de fabricação, Marca, Modelo e o Motor do veículo.**

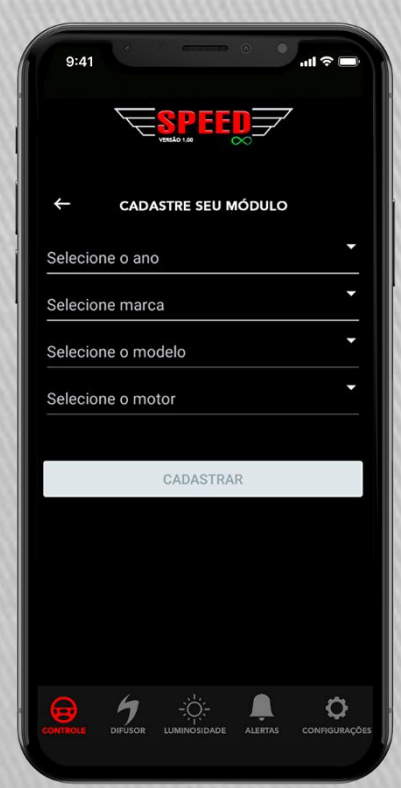

**\*Depois de cadastrar o veículo, o APP SPEED INFINITY irá calibrar o módulo para que tenha o melhor desempenho e estará pronto para o uso.**

#### **MODOS DE CONDUÇÃO:**

**O SPEED INFINITY conta com 6 modos de condução. Para selecionar sua preferência, clique sobre o ícone referente ao modo desejado.**

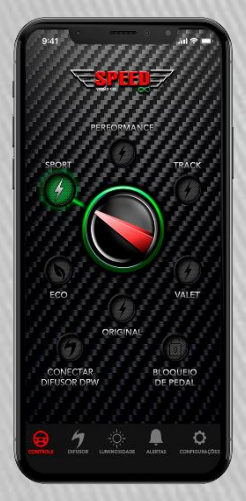

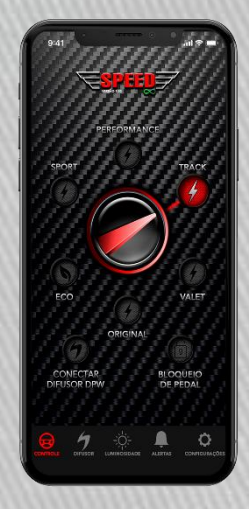

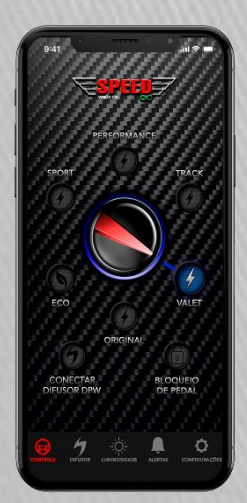

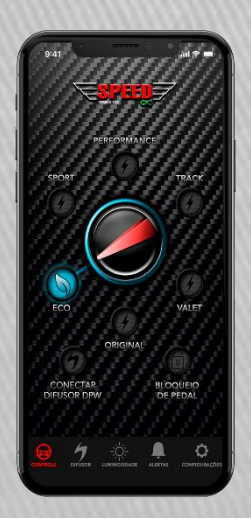

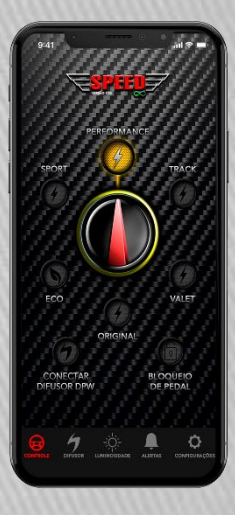

**SPORT TRACK PERFORMANCE**

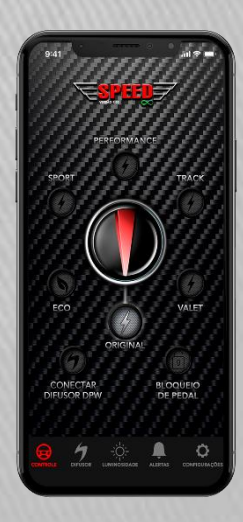

**VALET ECO ORIGINAL**

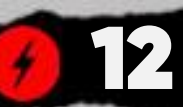

#### **AJUSTE DE SENSIBILIDADE:**

**O SPEED INFINITY conta com mais de 100 ajustes de sensibilidade. Mantendo o modo escolhido pressionado por 2 segundos será mostrado o ajuste de sensibilidade, podendo aumentar (até +10) ou diminuir (até -10) a sensibilidade do modo de condução. No modo Valet (manobrista) é possível ajustar o limite de aceleração.**

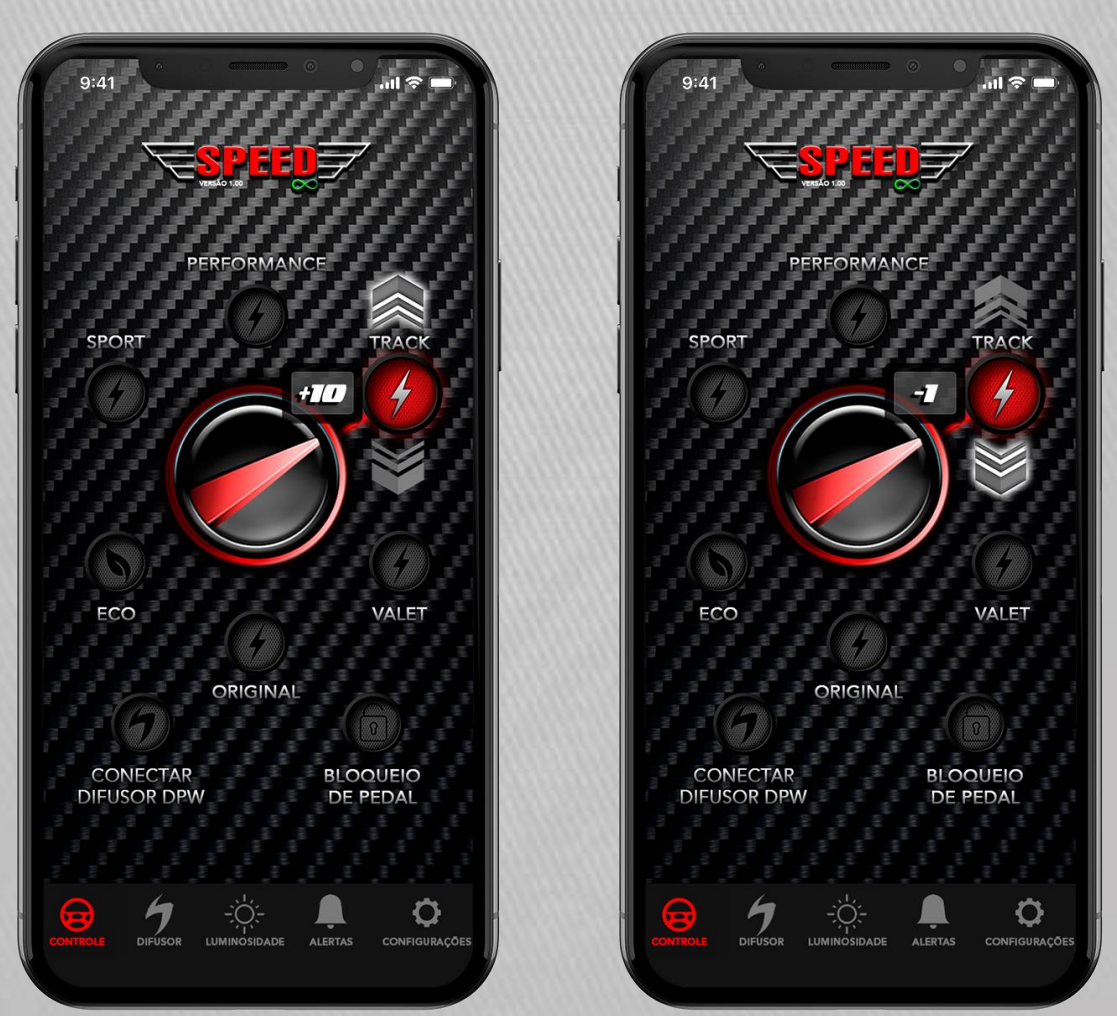

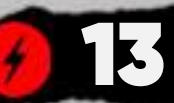

#### **BLOQUEIO DE PEDAL:**

**Nesta função, quando o motorista pressionar o acelerador não obterá nenhuma resposta de aceleração. O aparelho funcionará como um bloqueador e o pedal voltará a funcionar somente após o desbloqueio ser realizado através do APP (Mantenha seu celular sempre carregado).**

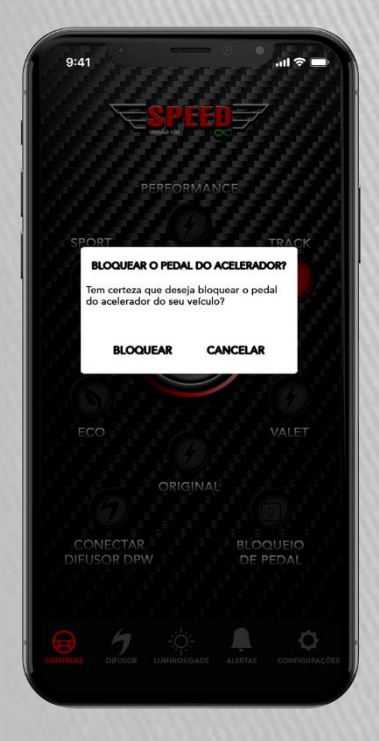

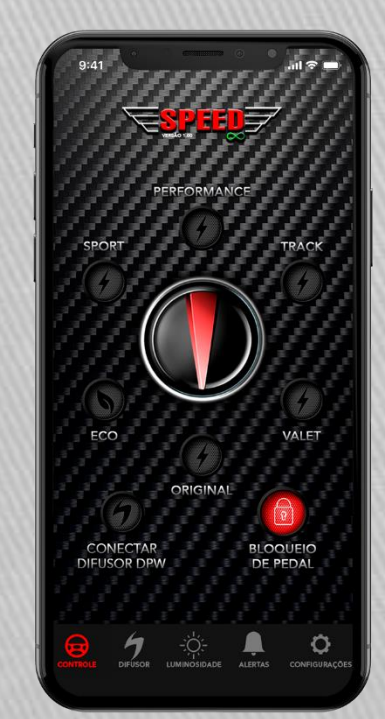

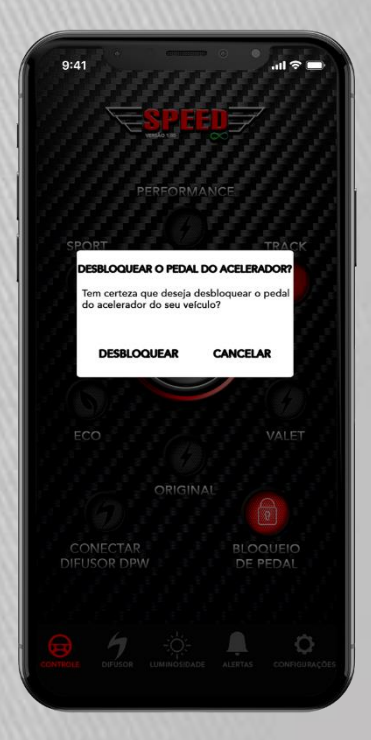

#### **CONTROLE DO DIFUSOR DPW EVO:**

**O novo aplicativo SPEED INFINITY tráz algumas novidades. Entre elas está o controle do difusor DPW EVO. Se você possui um difusor DPW EVO instalado em seu veículo, selecione a opção Conectar Difusor DPW na tela principal do APP SPEED INFINITY.**

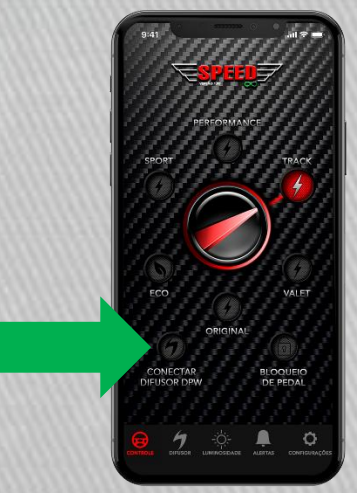

**O aplicativo SPEED INFINITY fará uma busca pelo seu difusor DPW EVO. Após a busca, selecione o difusor DPW EVO através do número de série.**

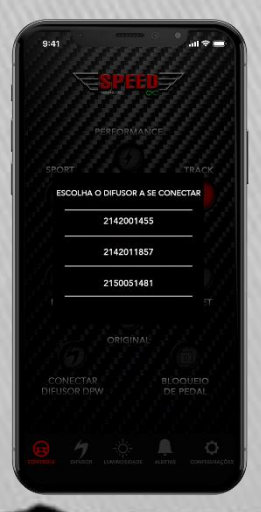

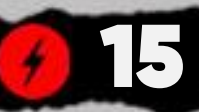

#### **CONTROLE DO DIFUSOR DPW EVO:**

**Com o difusor DPW EVO já selecionado, você pode controlar o acionamento através do APP SPEED INFINITY. Basta clicar no botão do difusor para abrir ou fechar.**

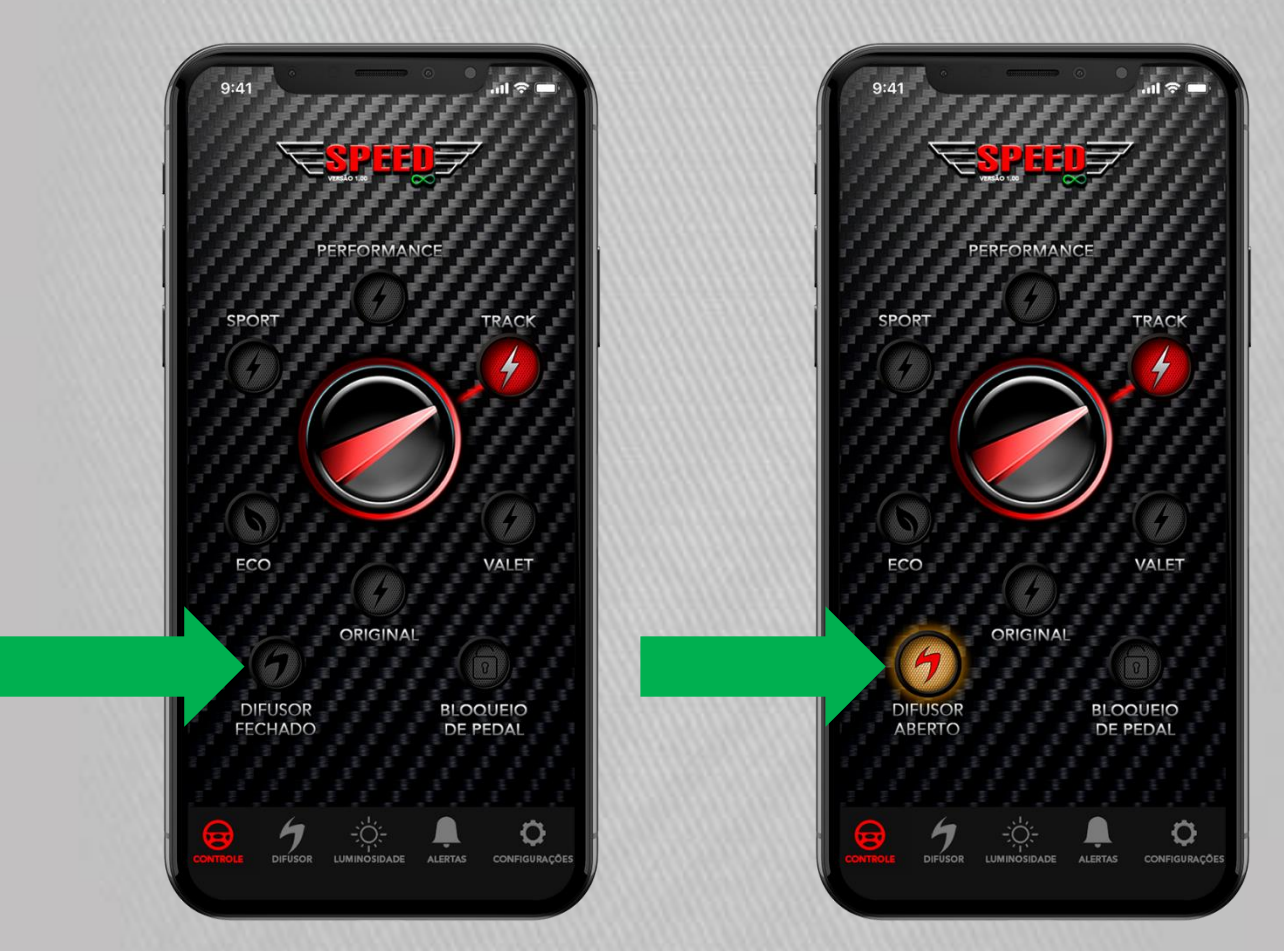

#### **CONTROLE DO DIFUSOR DPW EVO POR PRESSÃO:**

**No menu inferior, selecione o ícone DPW. Nessa tela você pode controlar a faixa de pressão do pedal para a abertura e fechamento automático do difusor DPW, bem como desvincular o seu difusor do APP SPEED INFINITY.**

**\*O controle remoto bluetooth do difusor continuará funcionando, porém o difusor priorizará a faixa de pressão de pedal escolhida no aplicativo.**

![](_page_16_Picture_4.jpeg)

![](_page_16_Picture_5.jpeg)

#### **CONTROLE DA LUMINOSIDADE DO BOTÃO:**

**Outra novidade do APP SPEED INFINITY é a possibilidade de controlar a luminosidade do botão interno do módulo, deixando a luz do led mais ou menos intensa. No menu inferior, clique no ícone de luminosidade para ter acesso a tela de configuração de luminosidade. Agora basta arrastar a barra para aumentar ou diminuir a intensidade do led. Também é possível desligar o led do botão interno.** 

![](_page_17_Picture_3.jpeg)

![](_page_17_Picture_4.jpeg)

![](_page_17_Picture_5.jpeg)

![](_page_17_Picture_6.jpeg)

### **RECUPERAÇÃO DE SENHA:**

**É possível recuperar sua senha através da função "Esqueci minha senha". Na tela de login clique em Esqueceu sua senha? Digite o e-mail cadastrado e pressione o botão "recuperar senha". Sua senha será enviada para o e-mail cadastrado.**

![](_page_18_Picture_3.jpeg)

![](_page_18_Picture_4.jpeg)

# SOLUÇÃO DE PROBLEMAS:

### **O BOTÃO NÃO ESTÁ FUNCIONANDO:**

**Pressione o botão interno para testar o acionamento, observando se os leds mudam de estágio.**

**Verifique se o Speed Infinity está conectado ao pedal do acelerador.**

**Verifique se o módulo Speed Infinity está ligado em seu respectivo cabo.**

**Certifique-se de que a ignição do veículo está ligada.**

**Desligue a ignição e aguarde 5 minutos para liga-la novamente. Em seguida, dê partida no veículo e verifique se o defeito persiste**

#### **VEÍCULO FICA ACELERADO:**

**Verifique se o Speed Infinity está conectado ao pedal do acelerador.**

**Verifique se o módulo do Speed Infinity está ligado em seu respectivo cabo.**

**Verifique se o motor do veículo está em funcionamento.**

**Verifique se a etiqueta de aplicação e o veículo cadastrado corresponde ao veículo no qual está instalado.**

**Verifique o local de instalação, pois o Speed Infinity não pode estar solto no assoalho do veículo.** 

![](_page_19_Picture_13.jpeg)

# SOLUÇÃO DE PROBLEMAS:

**Verifique se o Speed Infinity está corretamente preso pelo vão de fixação com a cinta plástica.**

**Desligue a ignição e aguarde 5 minutos, em seguida, dê partida no veículo e verifique se o defeito persiste.** 

#### **VEÍCULO PERDE ACELERAÇÃO:**

**Verifique se existem luzes de advertência acesas no painel.**

**Verifique se o Speed Infinity está conectado ao pedal de acelerador.**

**Verifique se o módulo do Speed Infinity está conectado ao seu respectivo cabo.**

**Verifique se o motor do veículo está em funcionamento.**

**Verifique se a etiqueta de aplicaçãoe o veículo cadastrado correspondem ao veículo no qual está instalado.**

**Verifique o local de instalação, pois o Speed Infinity não pode estar solto no assoalho do veículo.**

**Verifique se o Speed Infinity está corretamente preso pelo vão de fixação pela cinta plástica.**

**Desligue a ignição e aguarde 5 minutos, em seguida, dê partida no veículo e verifique se o defeito persiste.**

![](_page_20_Picture_12.jpeg)

### TERMOS DE GARANTIA:

**A DIGIPOWER garante aos seus clientes o prazo de** 03 (três) **anos contra defeitos de fabricação, comprovada mediante a apresentação da respectiva Nota Fiscal do consumidor e do Certificado de Garantia devidamente preenchido, observando o que segue:**

**1. A DIGIPOWER declara a Garantia nula e sem efeito se for constatada pela equipe de assistência técnica que o aparelho sofreu danos causados por:**

- **- Má utilização por parte do usuário;**
- **- Instalação inadequada;**
- **- Acidentes (quedas, pancadas, batidas e etc.);**

**- Ajuste ou tentativa de conserto por pessoas não autorizadas;**

**- Apresentar sinais de violação;**

**2. O Certificado de Garantia só terá validade quando preenchido corretamente, junto com a Nota Fiscal de Venda ao Consumidor do módulo SPEED INFINITY.**

![](_page_21_Picture_9.jpeg)

### TERMOS DE GARANTIA:

**3. Os consertos e manutenções do aparelho em garantia, serão de competência exclusiva da assistência técnica DIGIPOWER.** 

**4. Produtos com número de série adulterado ou ilegível também não serão cobertos pela presente garantia.**

**5. As despesas de frete, seguro e embalagem são de responsabilidade exclusiva do proprietário, não estão cobertas por esta garantia.**

**6. Em caso de dúvidas, entre em contato com nosso Suporte Técnico através dos seguintes números: 0800 606-3332 (somente fixo) ou do (44) 3031-4727 de Segunda à Sexta das 08:00 às 12:00 e das 13:30 às 18:00 (horário de Brasília).**

![](_page_22_Picture_5.jpeg)

UM PRODUTO, INFINITAS POSSIBILIDADES.

![](_page_22_Picture_7.jpeg)

![](_page_23_Picture_0.jpeg)

### AINDA TEM DÚVIDAS? **ENTRE EM CONTATO CONOSCO.** 0800606-3332 **SAIBA MAIS SOBRE NOSSOS PRODUTOS:** WWW.DIGIPOWER.COM.BR

![](_page_23_Picture_2.jpeg)

@DIGIPOWEROFICIAL

**/OFICIALDIGIPOWER** 

**DIGIPOWER CHIPPERFORMANCE** 

![](_page_23_Picture_6.jpeg)

![](_page_23_Picture_7.jpeg)

![](_page_23_Picture_8.jpeg)

**ESCANEIE O CÓDIGO E VEJA O VÍDEO DE INSTALAÇÃO.**